### OHELLA

# LS01W 무선 충전 LED 스탠드 APP 사용 설명서

### 설치하기 전 준비 사항! 사용하시는 스마트폰을 Wi-Fi에 연결해 주세요. 연결하실 때, AP명과 비밀번호를 꼭 기억해 주세요. Wi-Fi는 2.4GHz에서만 지원됩니다.

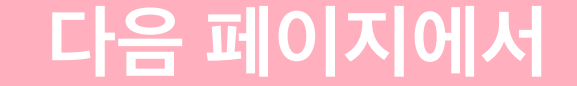

### ABKO 앱 설치하기를 진행해 주세요.

\* ABKO 앱은 UI와 기능 등 업데이트 시, 변경될 수 있습니다.

안드로이드의 Play 스토어와 iOS App Store에서  $"$ ABKO" 또는  $"$ 앱코"를 검색하시면 정식으로 다운로드 후 설치하실 수 있습니다.

### 오엘라에서 판매 중인 다양한 IoT 제품을 ABKO 앱을 통해 경험해 보세요.

\* APP 사용 가능 제품은 판매처 상세 페이지 또는 사용 설명서 참조

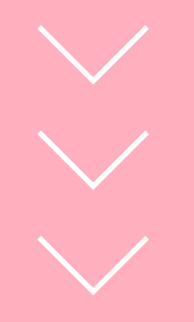

### ABKO 앱을 사용하기 위해 -03- 페이지로 이동하여

#### 안내에 따라 계정 가입을 진행하십시오.

# 안드로이드폰 설치하기

 $\blacksquare$ 

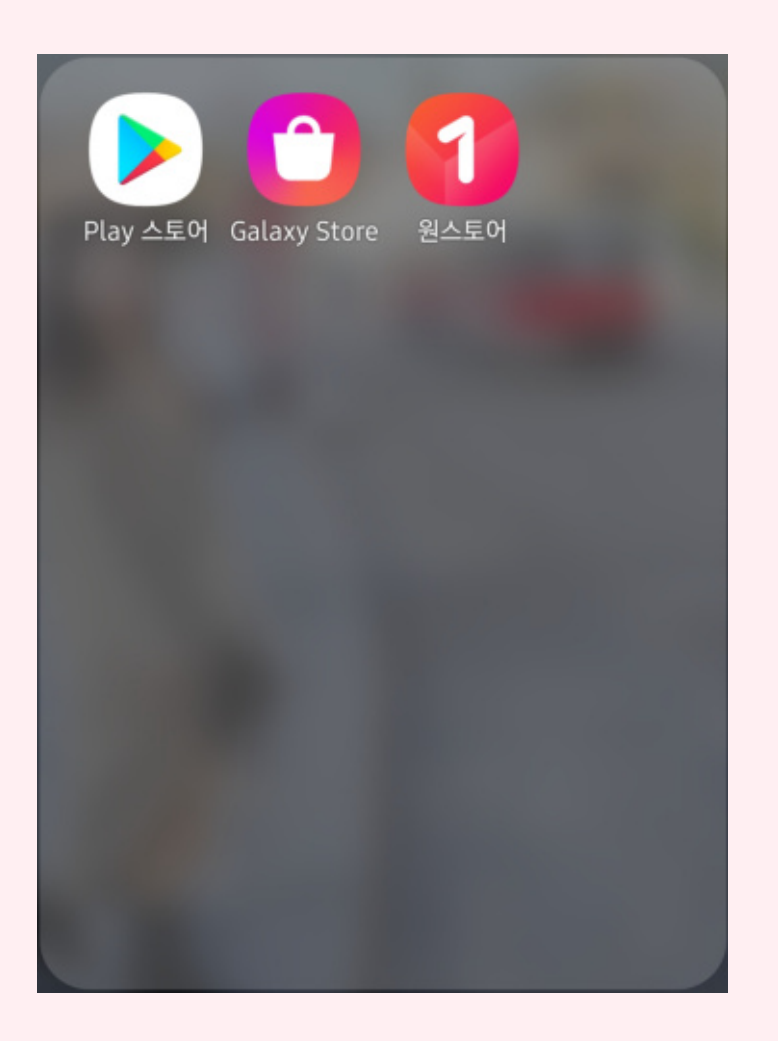

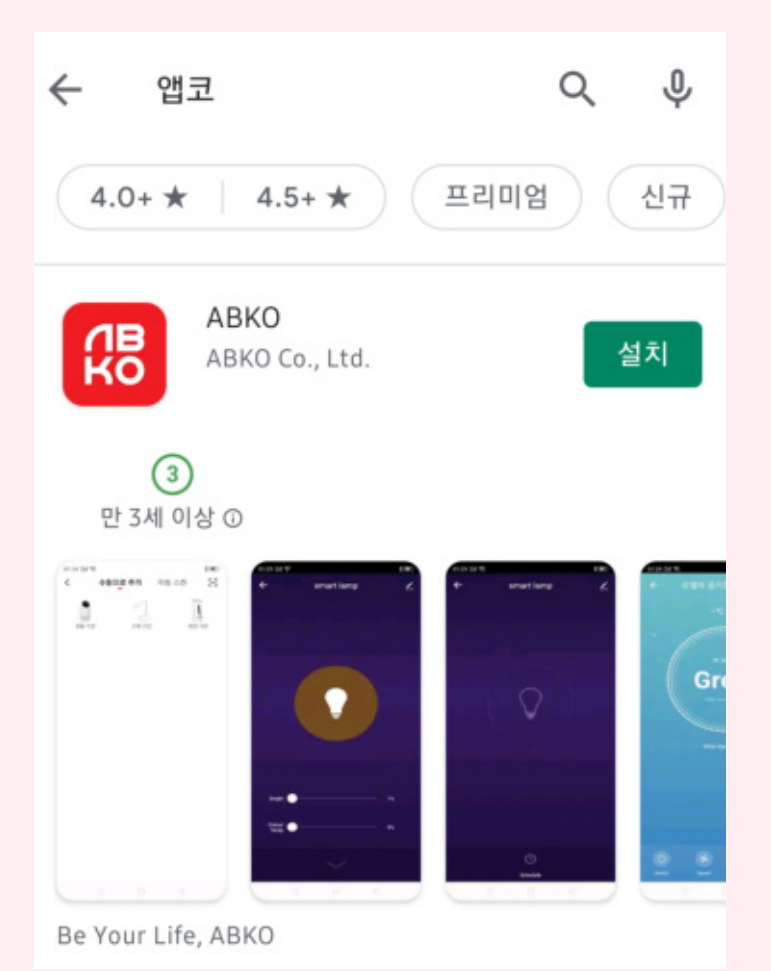

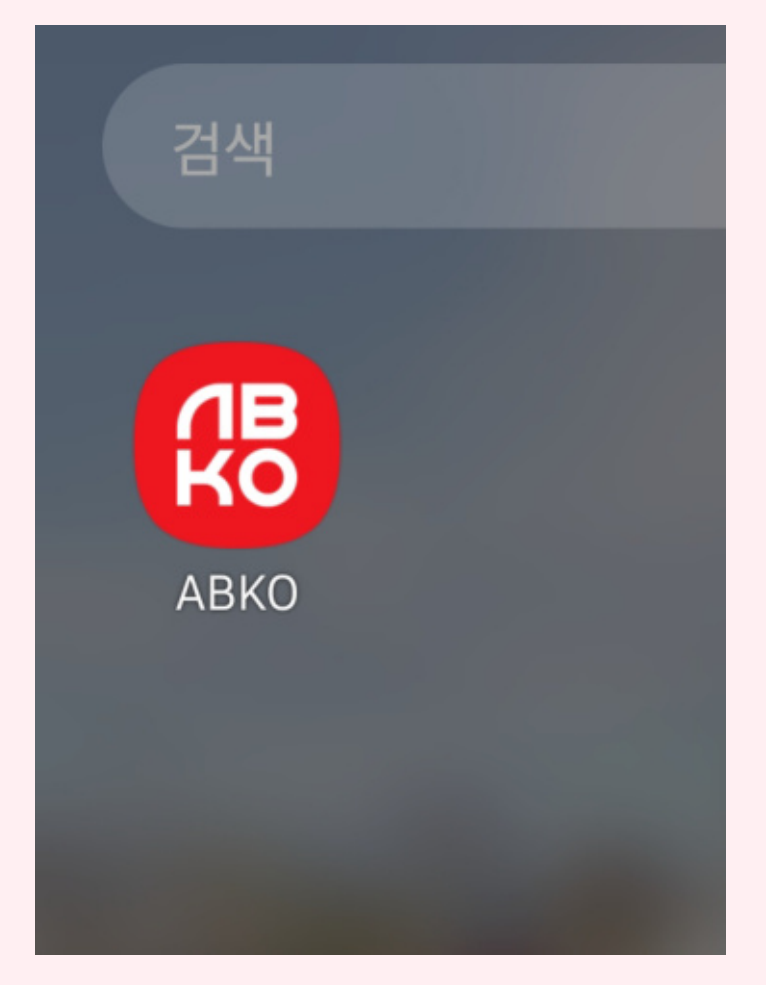

02 검색창에 "앱코" 또는 "ABKO"를

검색한 후 "설치"를 터치해 주십시오.

03 "ABKO" 앱이 설치되었습니다.

터치하여 실행하십시오.

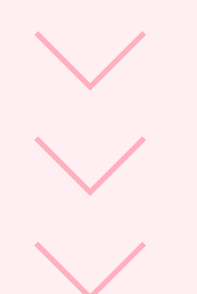

01 스마트폰에서 "Play 스토어"를

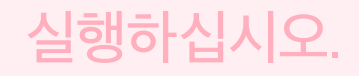

**- 01 -**

**- 02 -**

### ABKO 앱을 사용하기 위해 다음 페이지로 이동하여

### **Contract Contract Contract Contract** 아이폰 설치하기

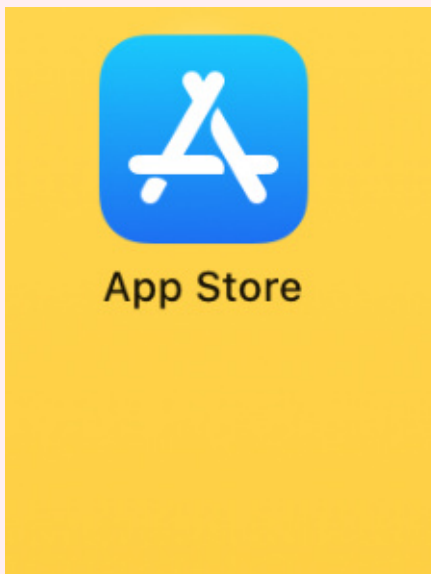

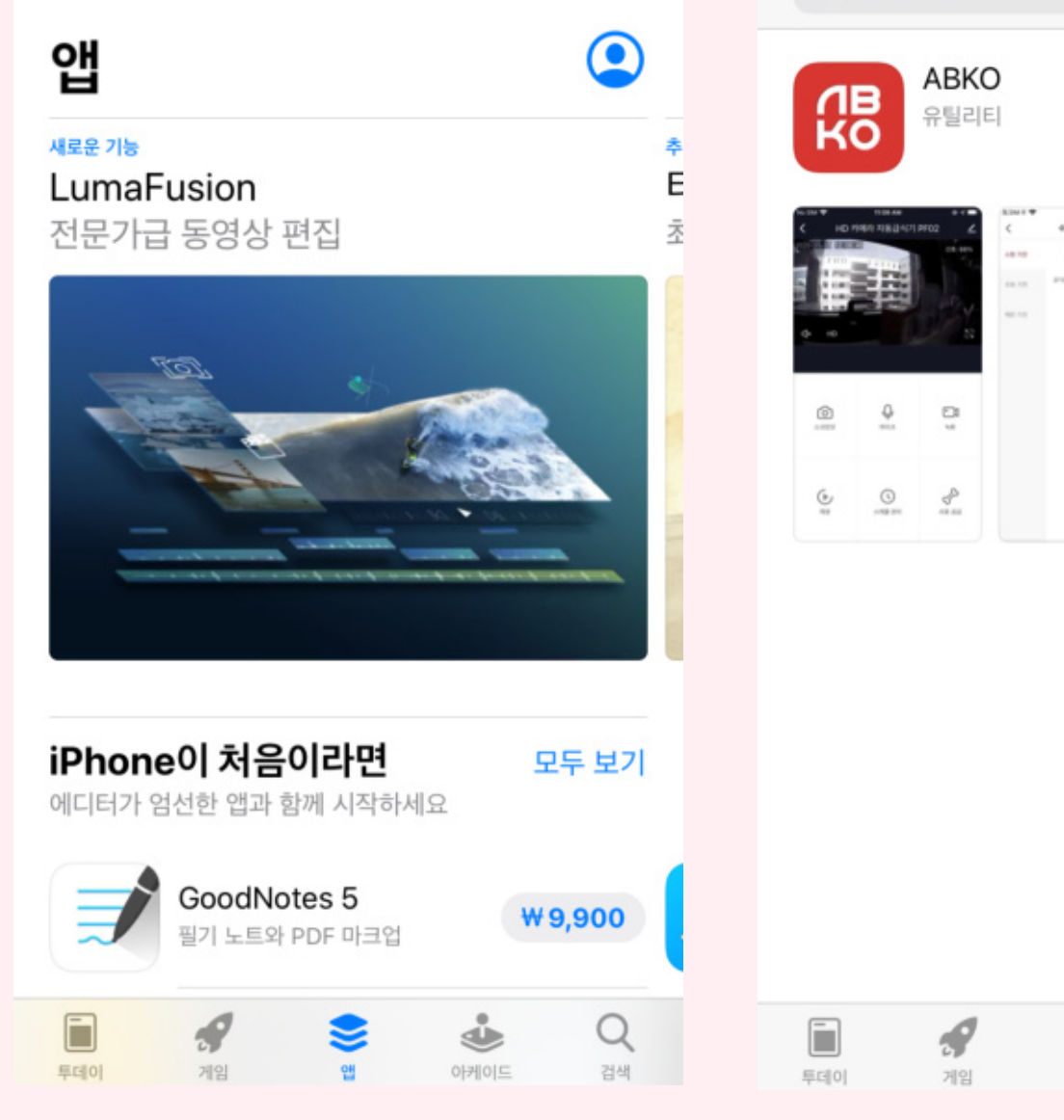

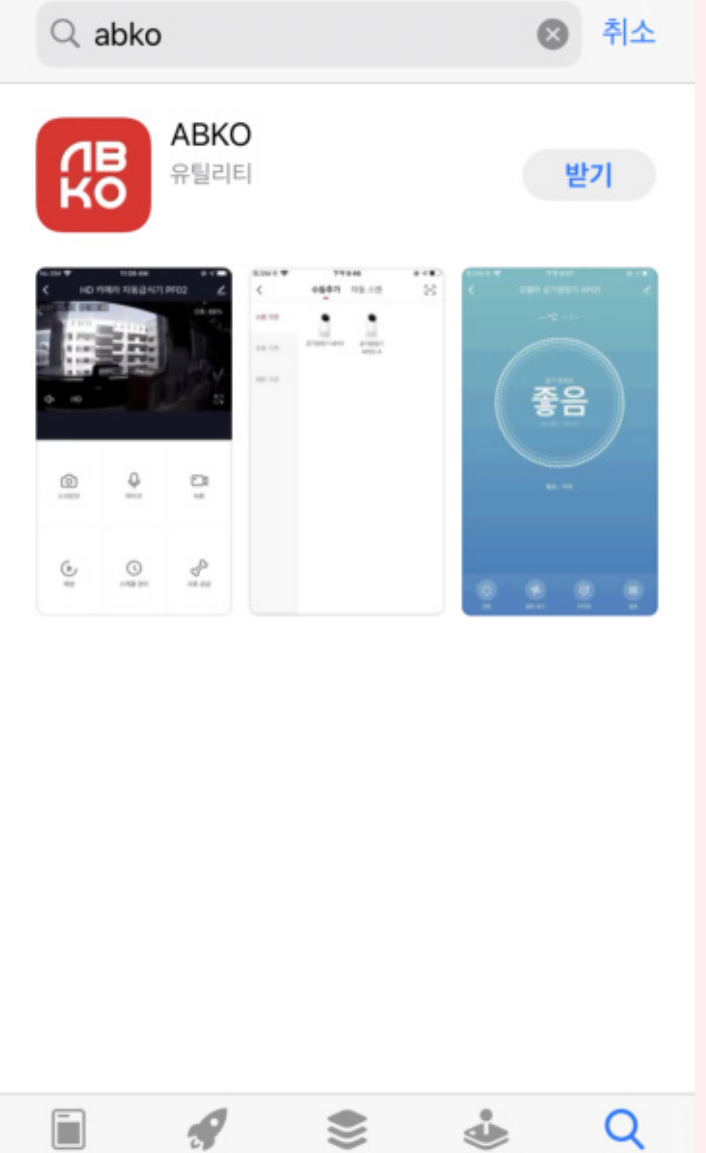

#### 안내에 따라 계정 가입을 진행하십시오.

01 아이폰에서

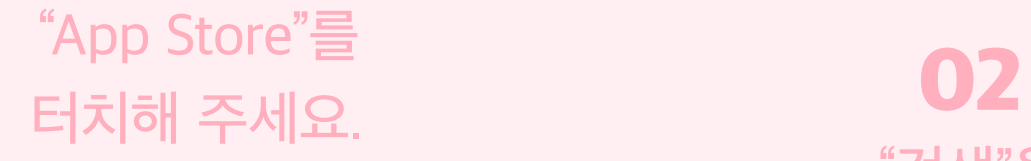

"검색"을 터치하십시오. 03

 $\frac{\text{OH}}{\text{Eul}}$ 

Arcade

검색

검색창에 "ABKO" 또는 "앱코"를 검색한 후 "받기"를 터치하십시오.

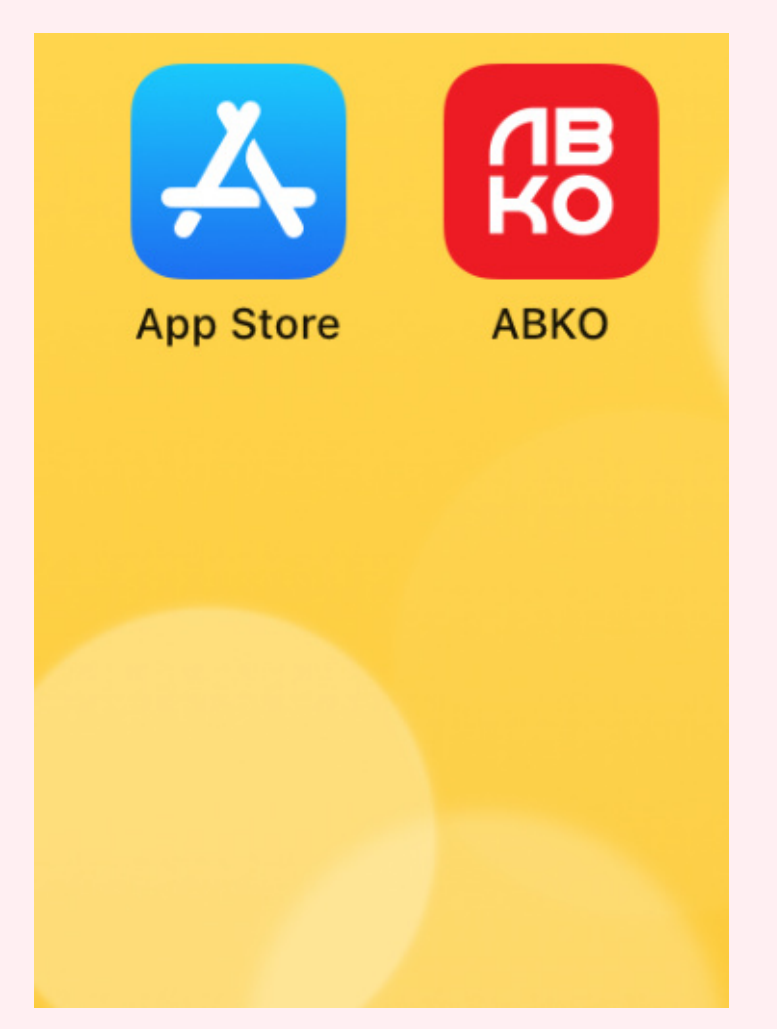

04 "ABKO" 앱이 설치되었습니다. 터치하여 실행하십시오.

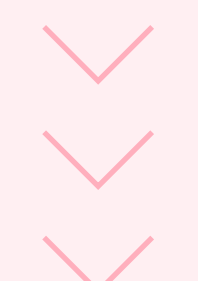

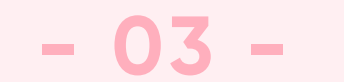

## ABKO 앱 계정 가입하기

### 기존에 사용자라면 "기존 계정을 사용하여 로그인"해 주시고, 앱을 처음 설치하셨다면, "새 계정 만들기"를 터치해 주세요.

02 "개인정보 보호 정책"을 읽어 주신 후 "동의"를 01 러치해 주세요.

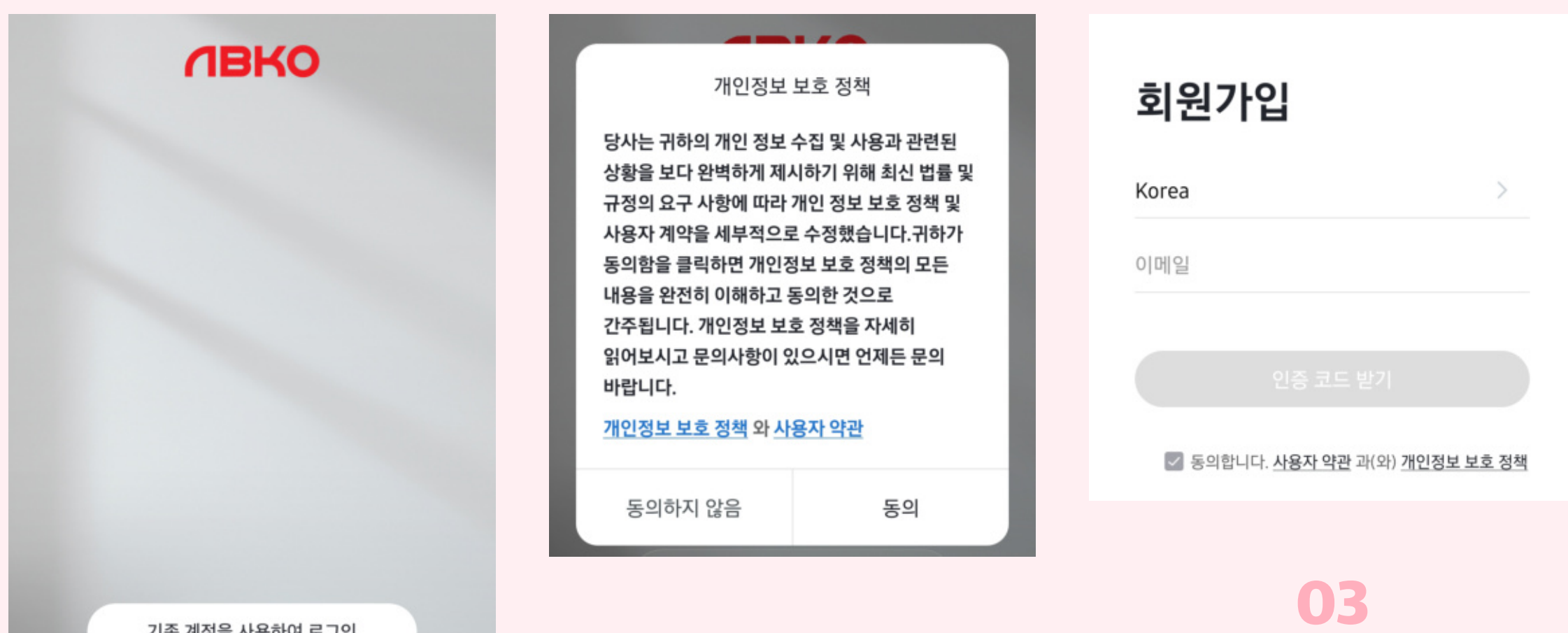

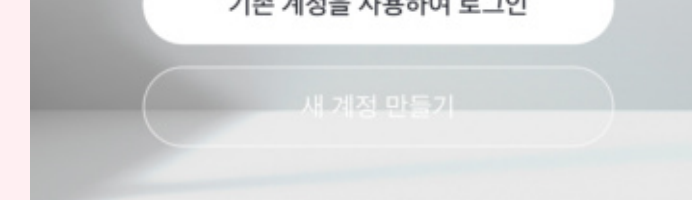

1) 사용 국가를 확인하신 후 2) 생성할 계정의 E-Mail을 입력해 주시고 3) "인증 코드 받기"를 터치해 주세요.

### "새 계정 만들기"를 터치해 주세요.

06 비밀번호는 한 번만 입력됩니다. 잘 기억 하십시오.

\* 최상의 보안을 위해 (특수)문자와 숫자, 대/소문자를 함께 사용하시길 권장

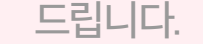

05 E-mail로 전송된 인증 코드 6자리를 입력해 주세요.

 $\,$   $\,$ 비밀번호 설정 문자와 숫자를 포함하여 6-20 자 완료

04 가입할 때, 입력하신 E-Mail로 인증 코드를 확인하십시오.

\* "[ABKO] ABKO 등록 확인 코드"로 수신됩니다. \* 발신자 E-Mail 주소는 system.az@notice.2.ismartlife.me 입니다.

인증번호를 입력하십시오.

 $\,$   $\,$ 

메일로 인증코드가 발송되었습니다. leejy@abko.co.kr 재전송(57s)

#### 인증 코드를받지 못했습니다

\* 기존에 사용하시는 E-Mail 계정으로 가입하는 것을 추천 드립니다. \* 기존의 E-Mail로 가입하실 경우, 보안을 위해 비밀번호를 다르게 설정하십시오.

등록 확인 코드

229138

등록 계정을 확인하려면 다음을 수행하십시오. + 가입한 이메일 주소 확인.

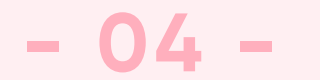

#### $\mathbf{U}$ 상단의 "+" 또는 "기기 추가"를 터치해 주세요.

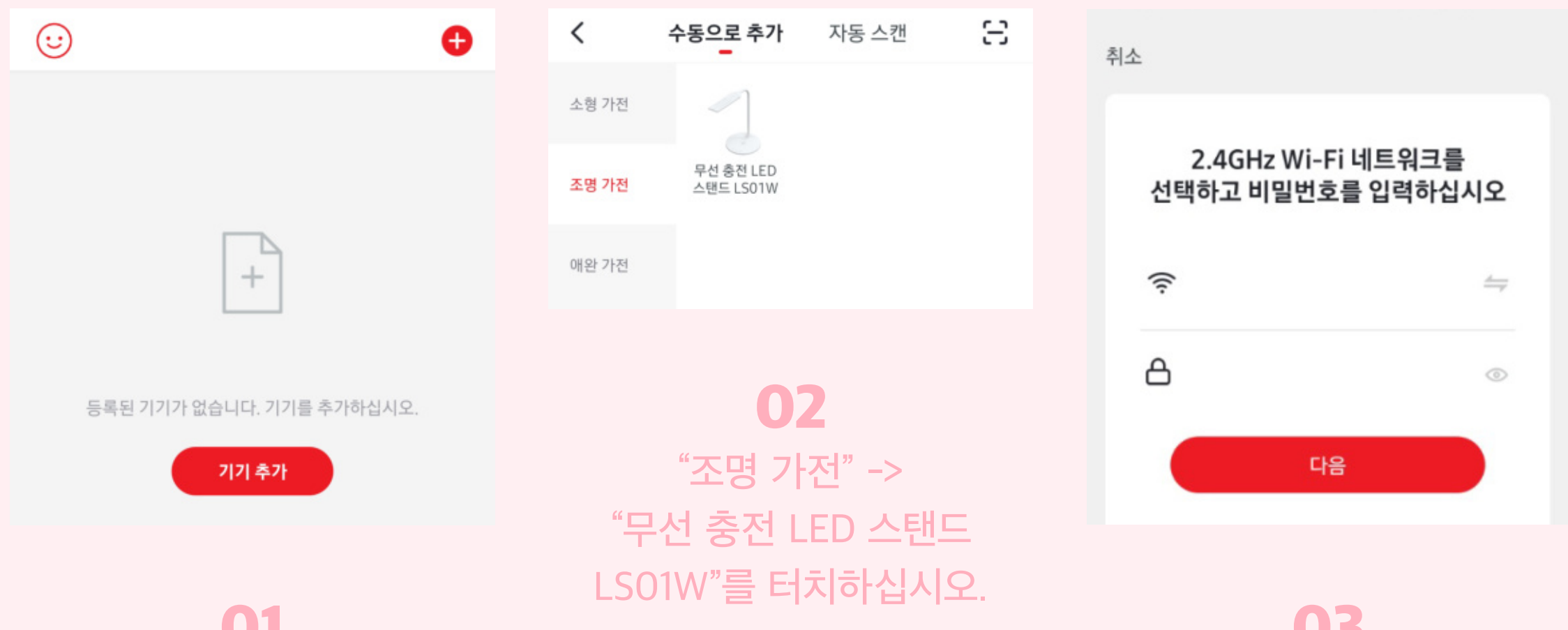

#### UJ. 1) 스마트폰과 연결된 Wi-Fi의 AP명과 동일한지 확인해 주시고, 2) 동일한 비밀번호를 입력한 후 "다음"을 터치해 주세요.

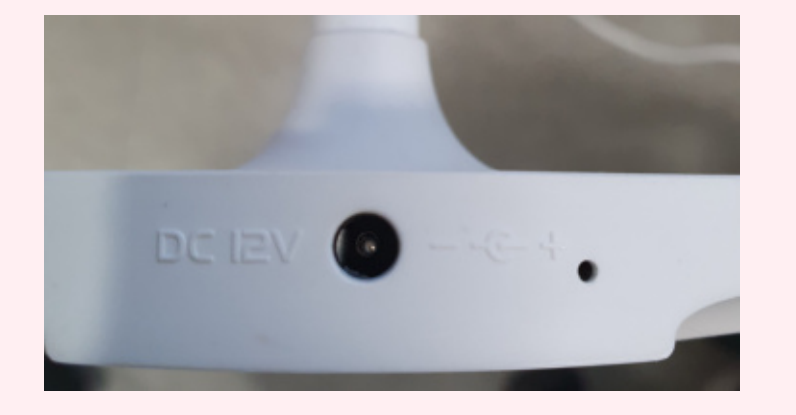

## 무선 충전 LED 스탠드(LS01W)와 앱 연동하기 01

04 LED 스탠드에 어댑터를 연결하고 파란색 표시등이 점멸하는지 확인하십시오.

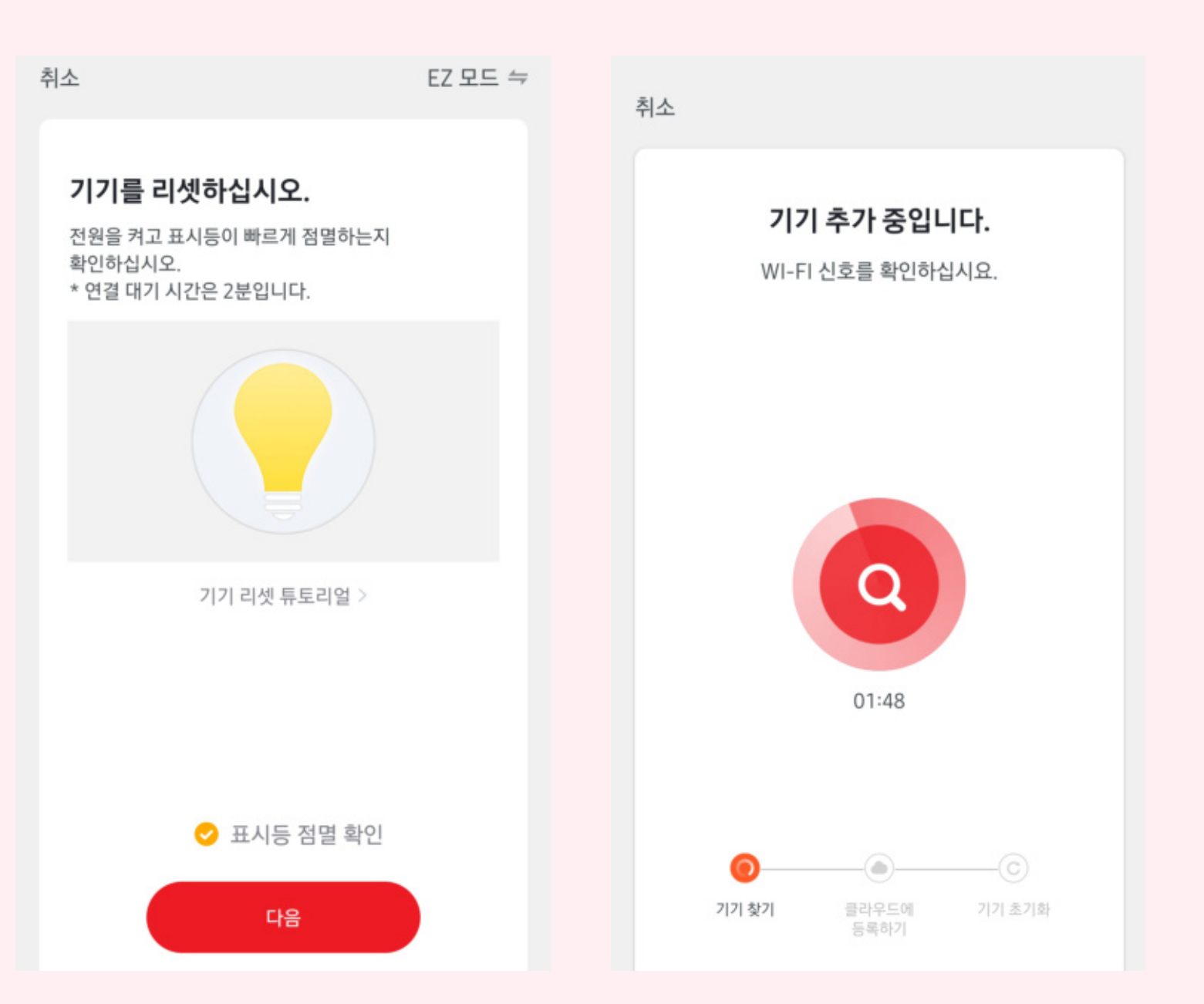

05 LED가 깜빡이는 것을 확인하면 "체크"를 한 후 "다음"을 터치해 주세요.

06 클라우드에 등록 중입니다. 기다리십시오.

### 앱 연동 시 스마트폰과 스탠드(LS01W), 무선 Wi-Fi 공유기를 가까이 위치해 주세요.

## 무선 충전 LED 스탠드(LS01W)와 앱 연동하기 02

**- 05 -**

07 기기 초기화 중입니다. 잠시만 기다려 주세요.

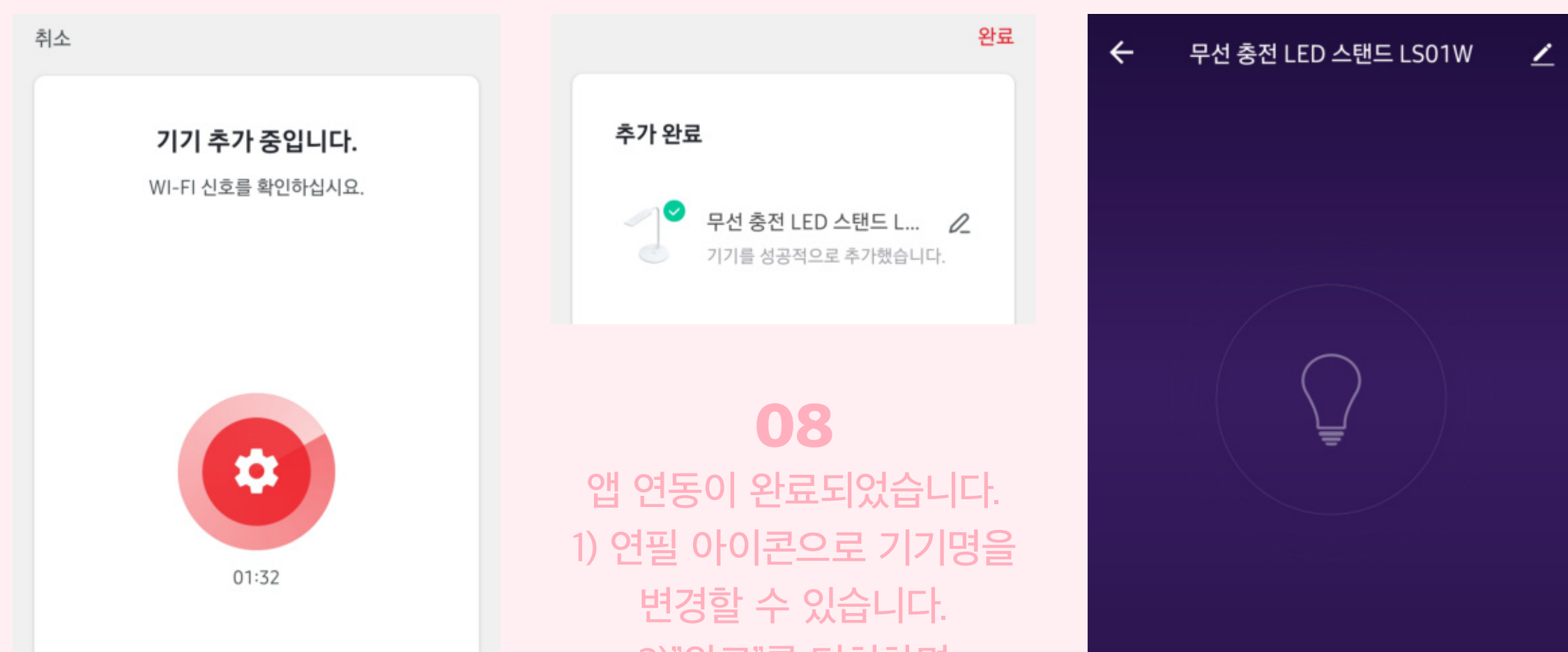

기기 찾기 클라우드에 기기 초기화 등록하기

2)"완료"를 터치하면 모든 사용 준비가 완료됩니다.

> 09 연동이 완료되었습니다.

ABKO 앱을 사용할 준비가 완료되었습니다.

이제 앱을 통하여 무선으로 무선 충전 LED 스탠드(LS01W)의 다양한 기능을 체험해 보세요.

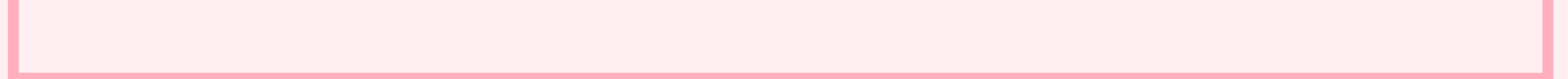

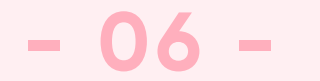

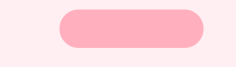

## ABKO 앱을 통한 다양한 기능 사용 01

### 앱을 실행하면, 무선으로도 전원을 켜고 끄고, 밝기와 색 온도 조절 가능합니다.

02 위와 같이 전구 모양이 바뀌면 LED 스탠드의 LED가 켜집니다.

03 02번 이미지에서 ➋"조도/색 온도 조정"을 터치하면 원격으로 밝기와 색 온도를 조정할 수 있습니다.

01

➊전구 모양을 터치하면

LED가 켜집니다.

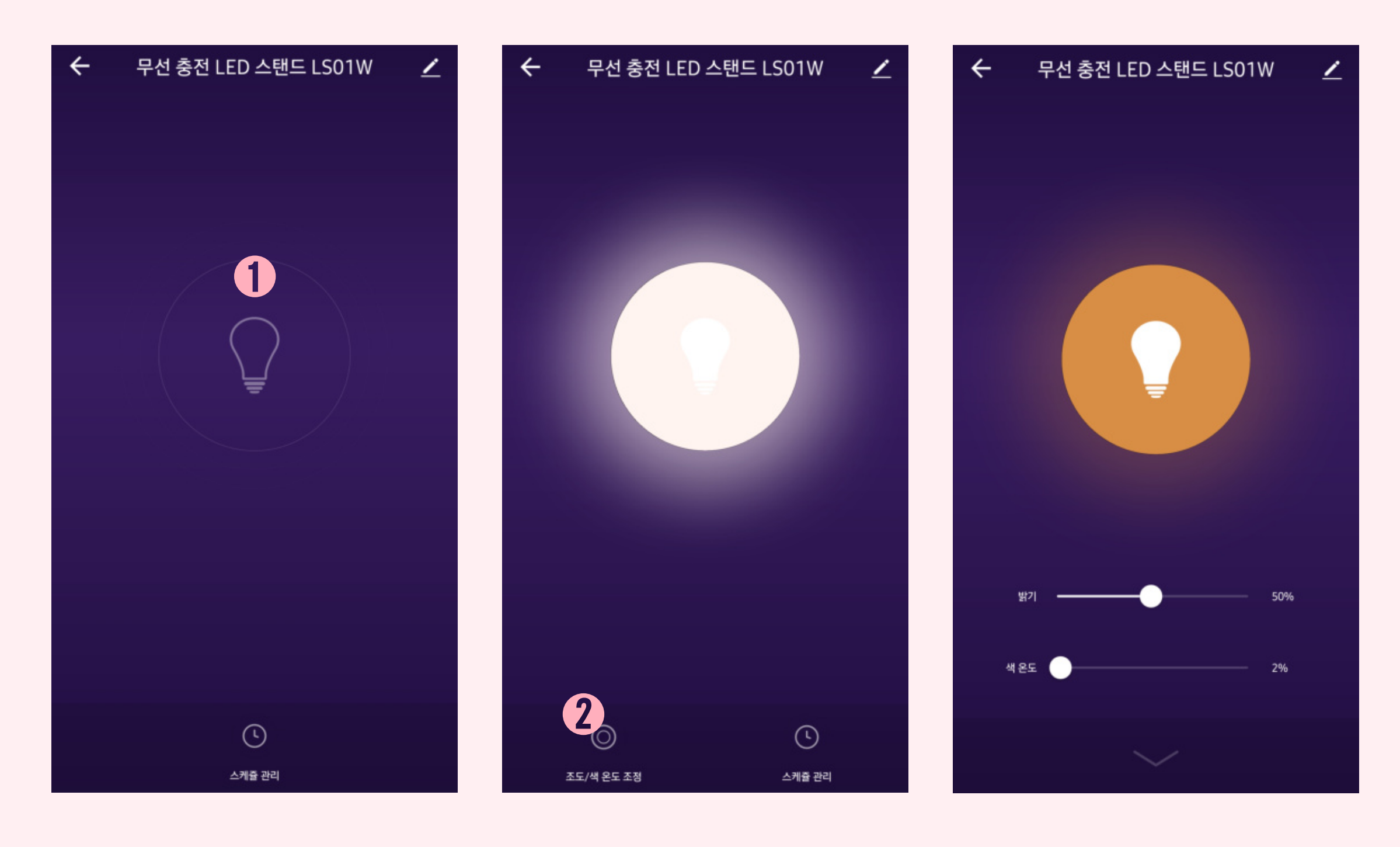

\* 밝기는 100%에 가까울수록 밝아집니다.

\* 색 온도가 0%에 가까울수록 따뜻한 색(2 700 K), 100% 가까울수록 차가운 색(5 700 K)로 조정할 수 있습니다.

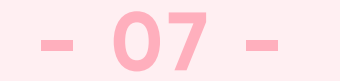

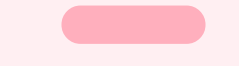

## ABKO 앱을 통한 다양한 기능 사용 02

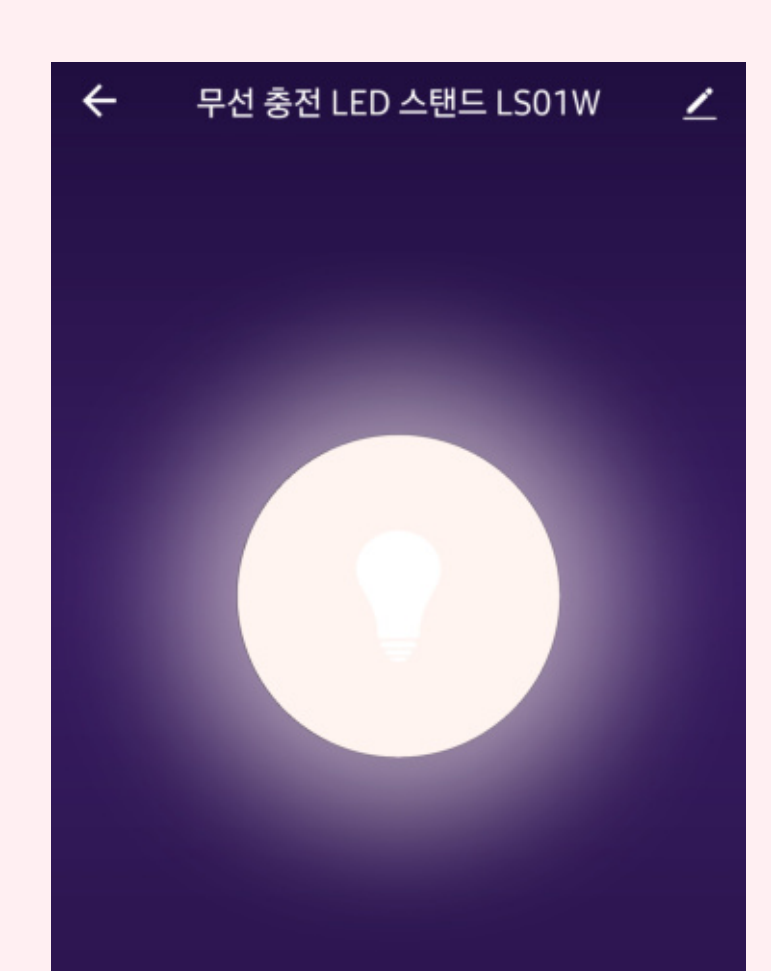

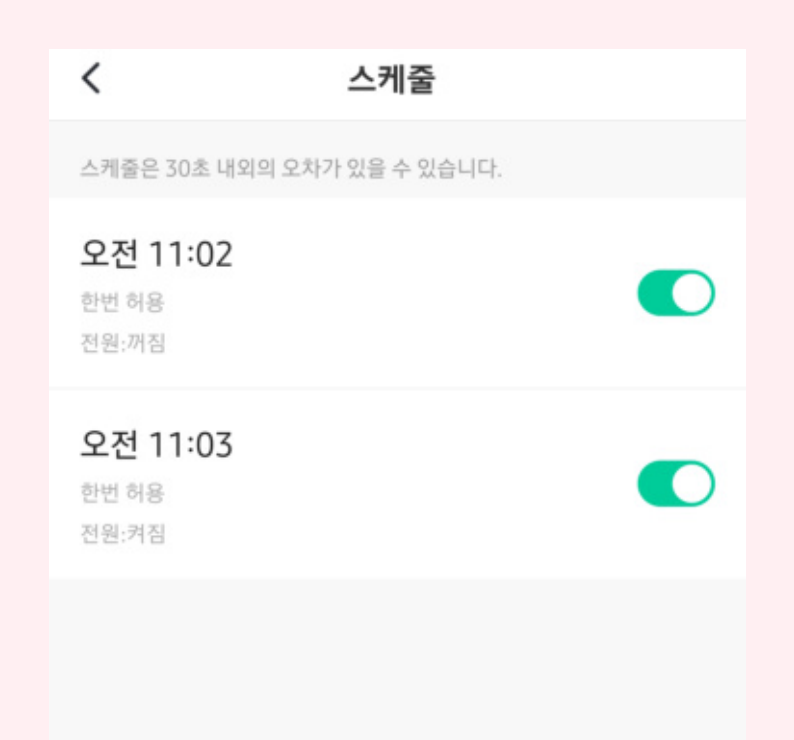

#### 04

#### ➊"스케쥴 관리" -> "스케쥴 추가"를 터치하면 설정된 시간에 켜고 끄는 스케쥴을 설정할 수 있습니다.

\* 스케쥴 관리는, 스케쥴 추가에서 원하는 켜고 끄는 시간과 요일을 선택할 수 있습니다. (밝기/색 온도 지정은 미지원) 단, 자동 꺼짐 타이머 40분은 제품에서만 설정할 수 있습니다.

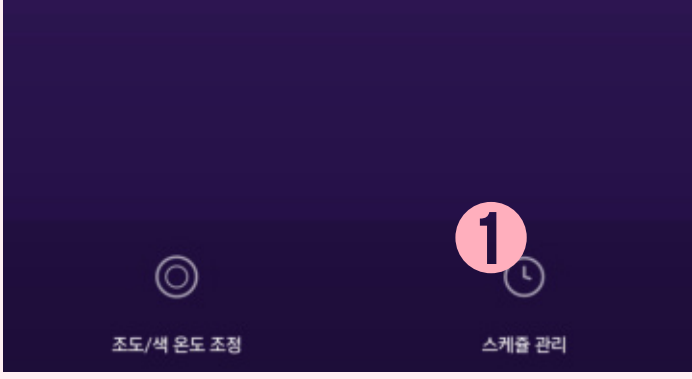

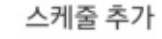